## **VUE D'ENSEMBLE DE LA CONSOLE**

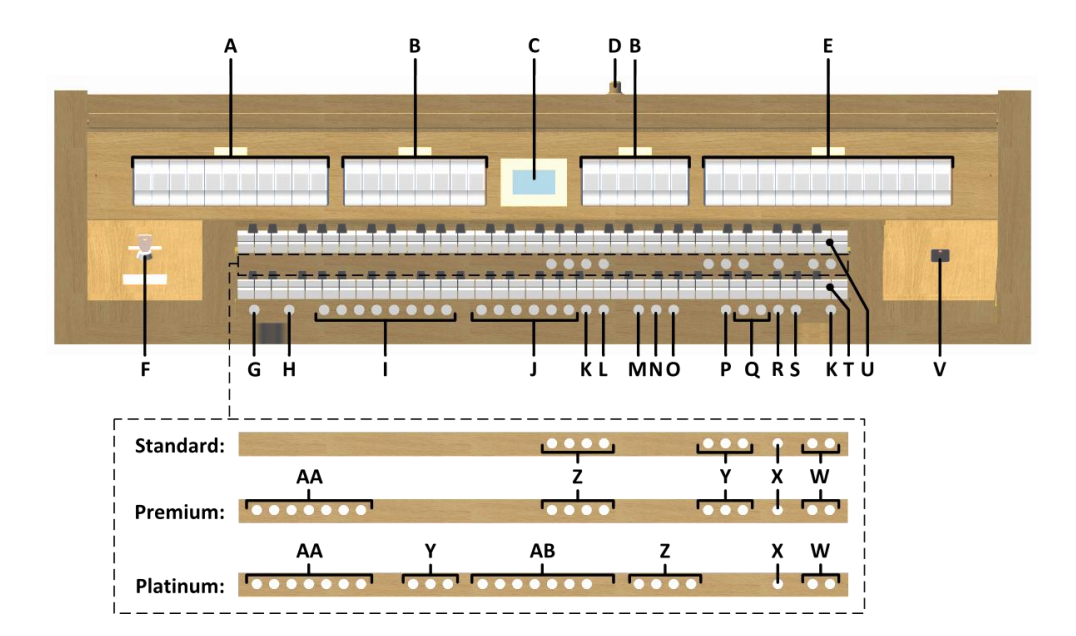

- **A** Registres du Pédale
- **B** Registres du Grand Orgue
- **C** Écran
- **D** Serrure du couvercle enrouleur
- **E** Registres du Récit
- **F** Serrure de mémoire
- **G** SET / ENTER
- **H** IC: Inverseur de Claviers
- **I** Espaces mémoire combinateur
- **J** Espaces mémoire préprogrammés<br>**K** 0 : Etat Précédent / Annulateur

**COUVERCLE ENROULEUR SE FERMANT À CLEF**

- **K** 0 : Etat Précédent / Annulateur
- **L** AA : Annulation des Anches
- **M** CH : Chorus<br>**N** MB : Basse N

se trouve derrière le pupitre.

**N** MB : Basse Manuelle

# **O** CF : Cantus Firmus

- **P** TRANS. : Transpositeur
- **Q** Touches et +
- **R** CR : Crescendo
- **S** MENU
- **T** Clavier Grand Orgue
- 
- **V** Marche / arrêt
- 
- 
- 
- 
- 
- 

#### **MISE SOUS TENSION**

Mettre l'orgue sous tension à l'aide du bouton marche/arrêt situé près des claviers.

Attendre quelques secondes. La mise en marche des fonctions de commande et des réglages demande un peu de temps. Les lampes du bouton 0 et des fonctions configurées par défaut s'allument. Les paramètres s'affichent à l'écran.

## **ACCESSOIRES**

#### **Inverseur de Claviers (IC) :**

C'est une fonction pour inverser le clavier du Grand Orgue et le clavier du Récit.

#### **Annulation des anches (AA)** :

C'est une fonction servant à annuler en une seule fois toutes les anches.

#### **Chorus (CH)** :

C'est une fonction servant à adapter légèrement les registres de l'orgue afin de donner plus d'ampleur et de vivacité au son.

#### **Basse Manuelle (MB)** :

Accouple les jeux du Pédale de manière monodique au clavier du Grand Orgue. Seule la note la plus grave du Grand Orgue sera jouée sur les registres du Pédale.

#### **Cantus Firmus (CF)** :

Accouple les jeux de Récit de manière monodique au clavier du Grand Orgue. Seule la note la plus haute du Grand Orgue sera jouée sur les registres du Récit.

#### **Transpositeur (TRANS.) :**

La fonction Transpositeur transpose l'orgue de -8 à +8 demi-tons. L'accord programmé se lit sur l'écran (Trans:..).

- Appuyez sur le bouton TRANS.
- Réglez l'accord à l'aide des boutons et +.

#### **Crescendo (CR)** :

Crescendo est un bouton pour activer la pédale de crescendo.

Si aucune des pédales d'expression n'est réglée en pédale de crescendo, cela signifie que le bouton CR ne peut être activé.

#### **Menu Johannus (MENU) :**

Dans le menu Johannus, vous pouvez configurer diverses fonctions de l'orgue. Appuyez sur le bouton MENU pour activer le menu Johannus à l'écran. Vous pouvez naviguer dans le menu à l'aide des boutons - et +. Vous confirmez le choix à l'aide du bouton SET. Vous pouvez annuler ou revenir en arrière dans le menu à l'aide du bouton MENU.

#### **État précédent / Annulateur (0) :**

Le bouton 0 vous permet d'annuler des registrations à deux niveaux : - Appuyer brièvement sur le bouton 0 : Seule la dernière modification sera annulée.

- Appuyer longuement sur le bouton 0 : Tous les registres seront annulés.

## **Séquence - et + (SEQ- et SEQ+) :**

C'est une fonction pour appeler par étapes l'espaces mémoire du combinateur.

**Avertissement** : Ne laissez jamais la clef dans l'espace qui se ferme à clef.

L'orgue se ferme à l'aide d'un couvercle enrouleur en bois, équipé d'une serrure. La serrure du couvercle enrouleur

- **U** Clavier Récit
- 
- **W** Touches SEQ- et SEQ+
- **X** S/S : Expression Général
- **Y** Registres de MIDI
- **Z** Styles d'harmonisation
- **AA** Voix de solo d'orchestre
- **AB** Voix d'orchestre

# **Expression Général (S/S) :**

C'est une fonction qui transforme l'expression de Récit à une expression par l'orgue entier. Si aucune des pédales d'expression n'est réglée en pédale de boîte d'expression pour le Récit, cela signifie que le bouton S/S ne peut être activé.

## **Harmonisations :**

L'orgue est doté de 4 harmonisations : Romantique (ROM), Symphonique (SYM), Baroque (BAR) et Historique (HIS). Sélectionnez une harmonisation sur le bouton ROM, SYM, BAR ou HIS.

## **ESPACES MEMOIRE PRÉPROGRAMMÉS**

Les espaces de mémoire préprogrammés sont disponibles en utilisant les boutons allant de PP à T compris. Les six espaces de mémoire ont été préconfigurés à l'usine (preset), d'un pianissimo doux au tutti puissant. **Appel d'un espace mémoire préprogrammé :**

Appuyez sur un espace de mémoire préprogrammé (PP-T). Les registres actifs s'allument.

## **MÉMOIRE DU COMBINATEUR**

La mémoire du combinateur permet, à l'aide d'un seul bouton, d'activer une registration. La mémoire du combinateur comprend 250 niveaux. Chaque niveau a huit espaces de mémoire (boutons 1-8). Ces niveaux sont affichés sur l'écran (Mem:..). Les 2000 espaces mémoires du combinateur sont vides au début; il vous revient de les programmer.

# **Programmation d'un espace mémoire du combinateur :**

- La programmation actuelle de l'espace mémoire du combinateur s'effacera.
- Sélectionnez les registres désirés.
- À l'aide des boutons + et -, sélectionnez sur l'afficheur le niveau souhaité (1-250).
- Appuyez sur le bouton SET. Ne pas relâcher ce bouton.
- Appuyez sur l'espace mémoire souhaité (1-8).
- Relâchez le bouton SET.

#### **Appel d'un espace mémoire du combinateur :**

- À l'aide des boutons et +, sélectionnez sur l'afficheur le niveau souhaité (1-250).
- Appuyez sur l'espace mémoire souhaité (1-8). Les registres actifs s'allument.

#### **MODIFICATION DE HAUTEUR DU DIAPASON**

Dans le Menu Johannus, la hauteur tonale de l'orgue peut être progressivement poussée, 1Hz par 1 Hz, de 426 Hz à 454 Hz. Le diapason standard est LA3=440 Hz.

Le diapason est toujours affiché sur l'écran, après la position du transpositeur (Trans : 0/440).

- Appuyez sur le bouton MENU.
- À l'aide des boutons et +, sélectionnez la fonction 'Tuning' sur l'écran et appuyez sur le bouton SET.
- Sur l'écran de contrôle apparait le réglage de tonalité actuel après l'actuel réglage de transposition.
- À l'aide des boutons et +, sélectionnez la hauteur tonale désirée et appuyez sur le bouton SET.
- Appuyez sur le bouton MENU pour quitter le Menu Johannus.

# **MODIFICATION DE LA RÉVERBÉRATION**

Dans le Menu Johannus , il est possible de modifier les réglages suivants: programme, hauteur, volume et Surround 3D.

- Utilisez les boutons ROM, SYM, BAR ou HIS pour activer le style d'harmonisation dont vous souhaitez modifier les réglages.
- Appuyer sur le bouton MENU.
- À l'aide des touches et +, sélectionnez la fonction 'Reverb Settings' sur l'écran et appuyer sur le bouton SET.
- À l'aide des touches et +, sélectionnez la sous-fonction désirée et appuyez sur le bouton SET.
- À l'aide des touches et +, sélectionnez le réglage désiré et appuyez sur le bouton SET.
- Appuyez deux fois sur le bouton MENU pour quitter le menu.

# **RÉGULATEURS DE VOLUME**

**Volume Général :** Le volume général de l'orgue peut être réglé grâce au Menu Johannus.

- Appuyez sur le bouton MENU.
- À l'aide des boutons et +, sélectionnez la fonction 'General Volume' sur l'écran et appuyez sur le bouton SET.
- À l'aide des boutons et +, sélectionnez le volume désiré et appuyez sur le bouton SET.
- Appuyez sur le bouton MENU pour quitter le menu.

**Pédales d'expression :** L'orgue dispose, en version standard, de deux pédales d'expression dont l'une est réglée de façon standard en pédale de boîte d'expression pour le Récit et l'autre en pédale de crescendo. Dans le Menu Johannus, la fonction 'Expression Pedals' permet de modifier la fonction des deux pédales d'expression.

La pédale de boîte d'expression modifie, outre le volume, également les nuances du son. Cela permet de simuler une boîte expression d'un orgue à tuyaux.

**Pédale de crescendo :** La pédale de crescendo permet d'activer plusieurs registres en 20 paliers. Ces registrations commencent très doucement (pianissimo) pour atteindre le niveau très fort (tutti). L'écran affiche le message 'Cresc:Off' quand le pédale de crescendo n'est pas activé. Activez la pédale de crescendo en appuyant sur le bouton CR. L'écran affiche le palier réglé.

Dans le Menu Johannus, la fonction 'Expression Pedals' permet également de régler la pédale de crescendo en pédale de boîte d'expression.

Si la pédale de crescendo est définie comme une pédale de boîte d'expression, toutes les fonctions d'origine de pédale de crescendo sont désactivées.

#### **RACCORDEMENTS EXTERNES**

Les connexions externes se trouvent à gauche sous la console.

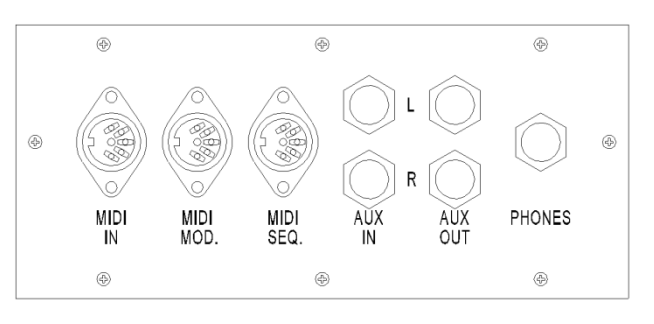

**MIDI IN :** Une entrée destinée à la réception des codes MIDI des autres appareils.

**MIDI MOD :** Une sortie MIDI programmable servant à connecter, par exemple, un module ou un expandeur. **MIDI SEQ :** Une sortie MIDI non programmable servant à connecter, par exemple, le Johannus Sequencer + ou un PC (avec programme optionnel Johannus Intonat).

**AUX IN :** Une entrée stéréo destinée à faire entendre le son d'un appareil externe via les amplificateurs de l'orgue. Il est ainsi possible de faire entendre un expandeur, connecté à l'orgue via MIDI MOD, par les haut-parleurs. **AUX OUT :** Une sortie stéréo destinée à raccorder un périphérique externe (amplificateur, enregistreur, par exemple).

**PHONES :** Ce raccordement pour un casque d'écoute (stéréo) convient pour un casque avec une impédance de 30 Ω ou plus (voir les spécifications du casque).

**Veuillez consulter le manuel d'utilisation sur clé USB et Internet: www.johannus.com pour plus d'informations. © 2022 Global Organ Group B.V.**